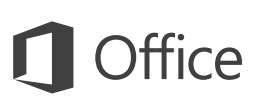

## Úvodní příručka

Ještě Word 2016 neznáte? Tento průvodce vám pomůže naučit se základy.

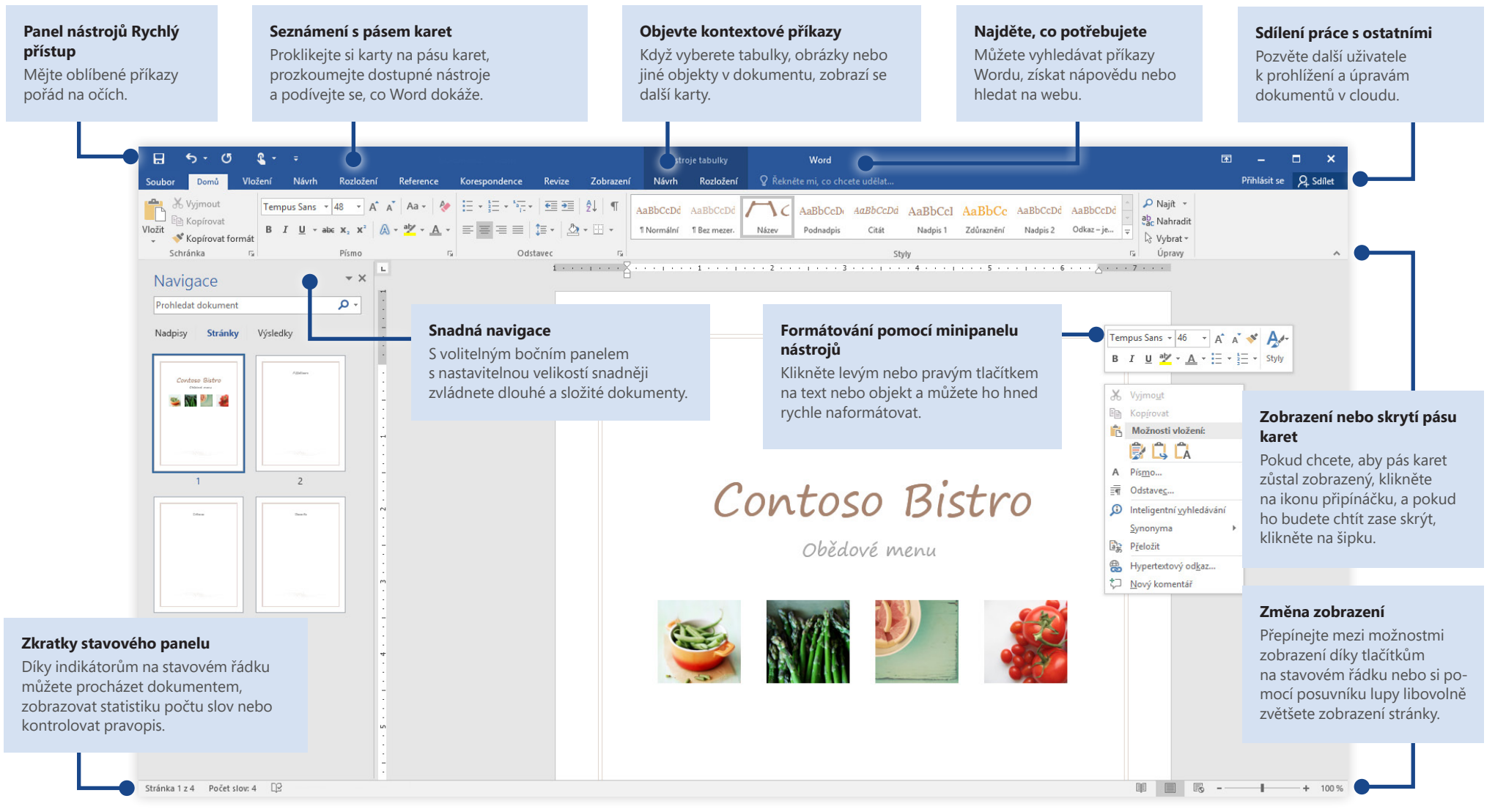

Microsoft

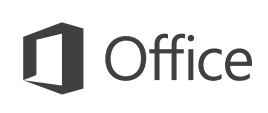

### Začněte tvořit

Začněte s **prázdným dokumentem** a hned se můžete pustit do práce. Nebo si ušetřete spoustu času výběrem šablony, která je nejblíž tomu, co potřebujete, a tu si upravte. Klikněte na **Soubor** > **Nový** a pak vyberte nebo vyhledejte šablonu, kterou chcete.

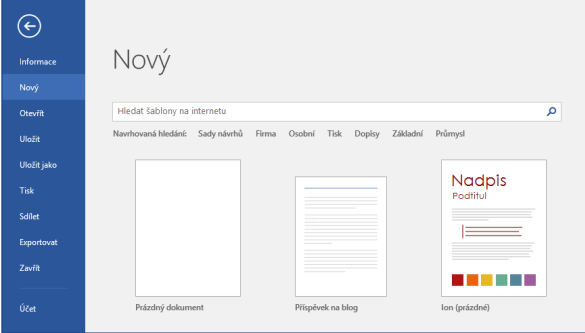

### Zůstaňte ve spojení

Potřebujete pracovat na cestách a na různých zařízeních? Klikněte na **Soubor** > **Účet**, přihlaste se a získejte tak přístup k naposledy použitým souborům kdekoliv a na jakémkoliv zařízení díky dokonalé integraci mezi Office, OneDrivem, OneDrivem pro firmy a SharePointem.

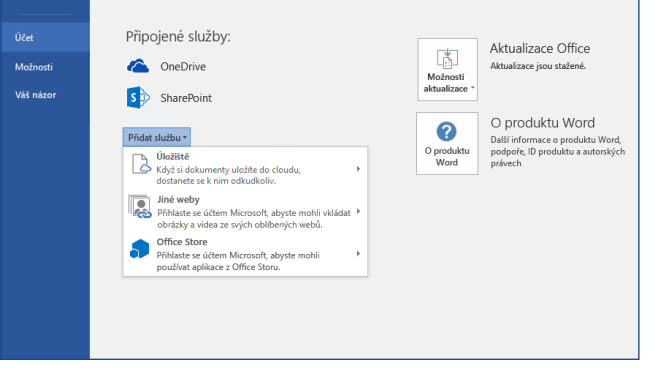

## Vyhledávání naposledy použitých souborů

Ať už pracujete se soubory uloženými na místním pevném disku počítače, nebo využíváte různé cloudové služby, kliknutím na **Soubor** > **Otevřít** se dostanete na svoje naposledy otevřené dokumenty a všechny soubory, které jste si připnuli na seznam.

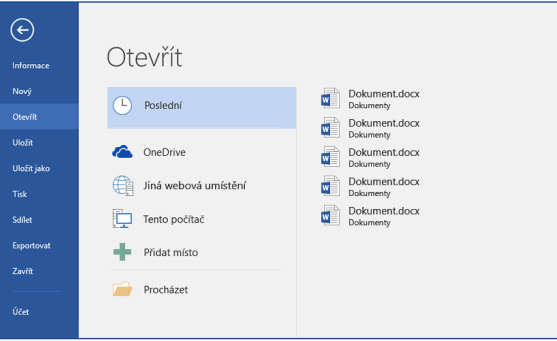

### Objevte kontextové nástroje

Když v dokumentu zvolíte odpovídající objekty, můžou se zpřístupnit kontextové příkazy pásu karet. Například po kliknutí do tabulky se zobrazí karta **Nástroje tabulky**, na které najdete další možnosti pro **návrh** a **rozložení** tabulky.

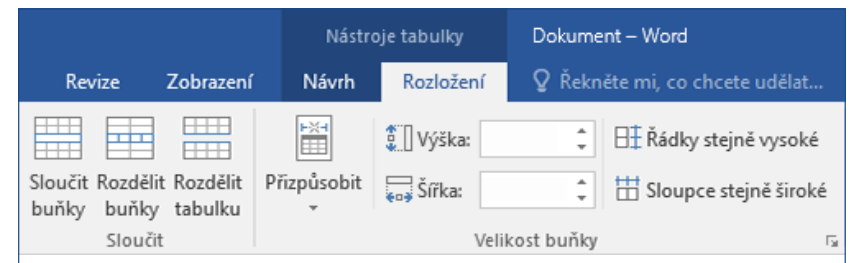

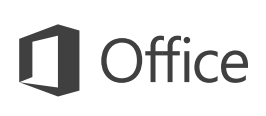

### Sdílení práce s ostatními

Pokud chcete pozvat jiné lidi, aby mohli zobrazovat a upravovat vaše dokumenty v cloudu, klikněte v pravém horním rohu okna aplikace na tlačítko **Sdílet**. V podokně **sdílení**, které se otevře, můžete získat odkaz ke sdílení nebo posílat pozvánky lidem,

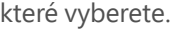

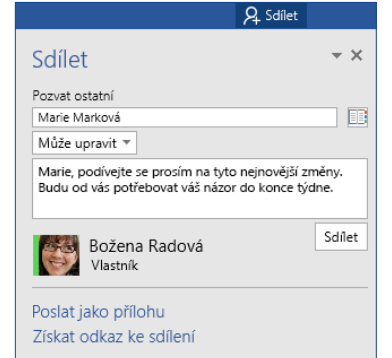

### Revize a sledování změn

Ať už chcete zkontrolovat pravopis, nepřesáhnout počet slov nebo naplno spolupracovat s jinými lidmi, karta **Revize** odhaluje nezbytné příkazy ke sledování všech změn v dokumentu, k jejich správě a k diskuzi o nich.

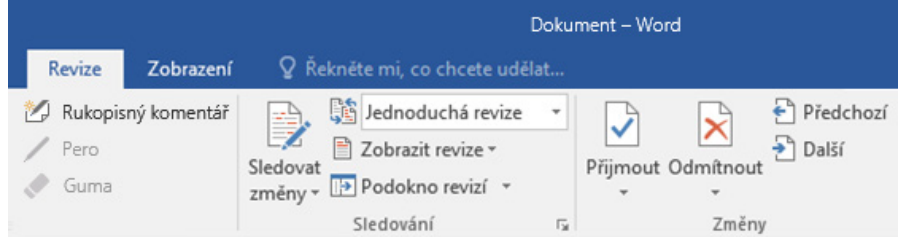

## Podívejte se, kdo další právě píše do dokumentu

Spoluvytváření wordových dokumentů, které jsou sdílené na OneDrivu nebo na sharepointovém webu, probíhá v reálném čase, což znamená, že můžete snadno zjistit, kde ostatní autoři zrovna dělají změny v dokumentu, na kterém právě teď pracujete.

Domů Soubor Vložení Návrh Rozložení Reference Korespondence Zobrazení Revize

### 2 Zdeňka Kozáková

Tiskárna Contoso PK-388 již dostává své pověsti díky snadnému použití a výkonu. Výsledky testování z hlediska plnění požadavků pro dané odvětví jsou opravdu impozantní a kritici je potvrzují svými chvalozpěvy.

Jako je vidět na infografice níže, tiskárna Contoso PK-388 má na základě testování z hlediska požadavků pro dané odvětví vedoucí postavení na trhu. Podobně se o tiskárně PK-388 vyjadřují v superlativech i kritici, kteří vyzdvihují kvalitu produktu, celkový design a funkce, které nabízí.

### Stylové formátování dokumentů

Podokno **Styly** umožňuje vizuálně vytvářet, aplikovat a prohlížet styly formátování v aktuálním dokumentu. Pokud ho chcete otevřít, klikněte na kartu **Domů** a pak klikněte na malou šipku v pravém dolním rohu galerie Styly.

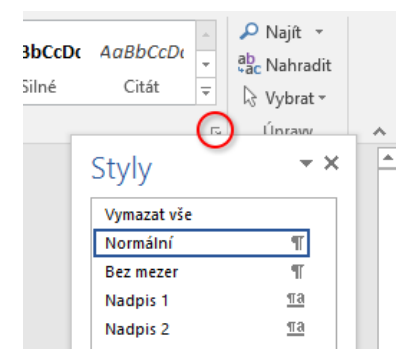

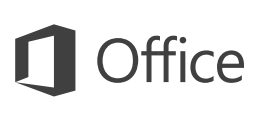

## Najděte, co potřebujete

Zadáním klíčového slova nebo slovního spojení do vyhledávacího pole **Řekněte mi, co chcete udělat** na pásu karet můžete rychle najít wordové funkce a příkazy, které hledáte, prohledávat obsah **nápovědy** nebo získat další informace online.

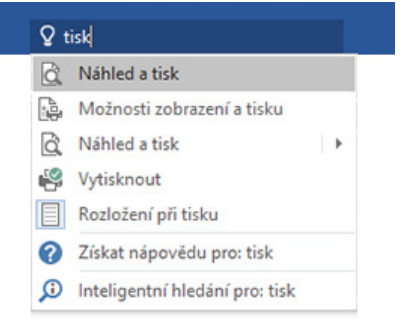

## Stažení dalších úvodních příruček

Word 2016 je jenom jednou z nově navržených aplikací v Office 2016. Bezplatné úvodní příručky k ostatním novým verzím vašich oblíbených aplikací si můžete stáhnout z **<http://aka.ms/office-2016-guides>**.

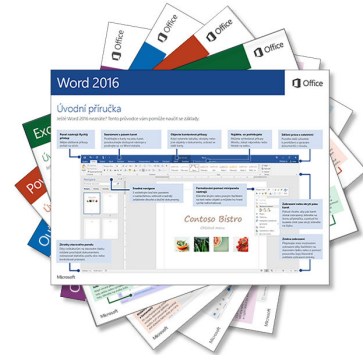

## Vyhledání relevantních informací

Díky **inteligentnímu vyhledávání** dokáže Word vyhledávat na internetu relevantní informace pro definování slov, frází a konceptů. Z výsledků vyhledávání, které se zobrazují v podokně úloh, můžete získat užitečný kontext pro nápady, které jste si poznamenali v dokumentech.

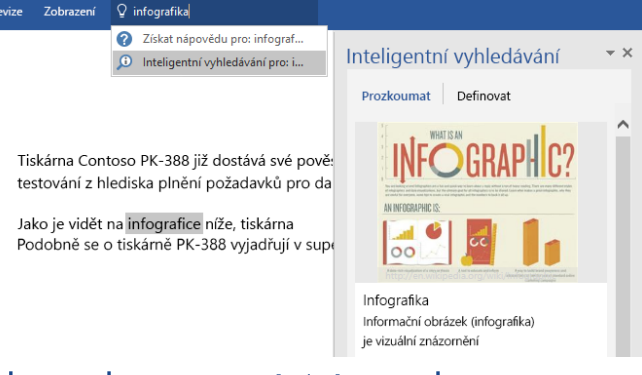

### Další kroky ve Wordu

### **Co je nového v Office 2016**

Prozkoumejte nové a vylepšené funkce ve Wordu 2016 a dalších aplikacích v Office 2016. Další informace najdete na **<http://aka.ms/office-2016-whatsnew>**.

### **Získejte bezplatná školení, výukové programy a videa pro Office 2016**

Jste připravení ponořit se hlouběji do funkcí a možností, které Word 2016 nabízí? Navštivte **<http://aka.ms/office-2016-training>**, kde můžete prozkoumat možnosti našich bezplatných školení.

### **Pošlete nám svůj názor**

Líbí se vám Word 2016? Máte nápad na zlepšení, o kterém byste nám chtěli říct? V nabídce **Soubor** klikněte na **Váš názor** a pak podle pokynů pošlete svoje návrhy přímo produktovému týmu Wordu. Děkujeme!